Buchungen prüfen Unterakten: Unterschied zwischen den Versionen

# Buchungen prüfen Unterakten: Unterschied zwischen den Versionen

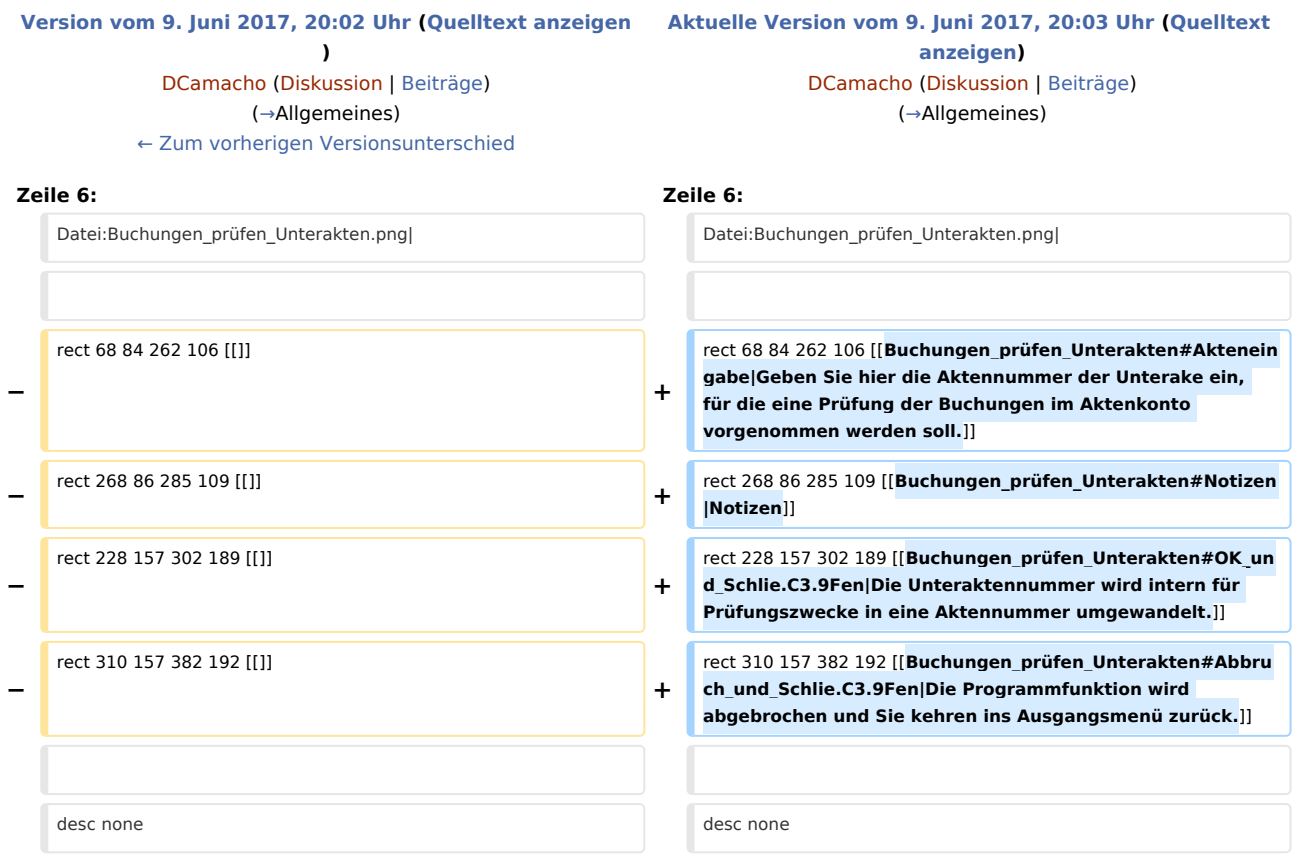

## Aktuelle Version vom 9. Juni 2017, 20:03 Uhr

[Hauptseite](https://onlinehilfen.ra-micro.de/index.php/Hauptseite) > [Aktenkonto](https://onlinehilfen.ra-micro.de/index.php/Kategorie:Aktenkonto) > [Buchungen prüfen](https://onlinehilfen.ra-micro.de/index.php/Buchungen_pr%C3%BCfen) > [Buchungen prüfen Unterakten](https://onlinehilfen.ra-micro.de)

#### **Inhaltsverzeichnis**

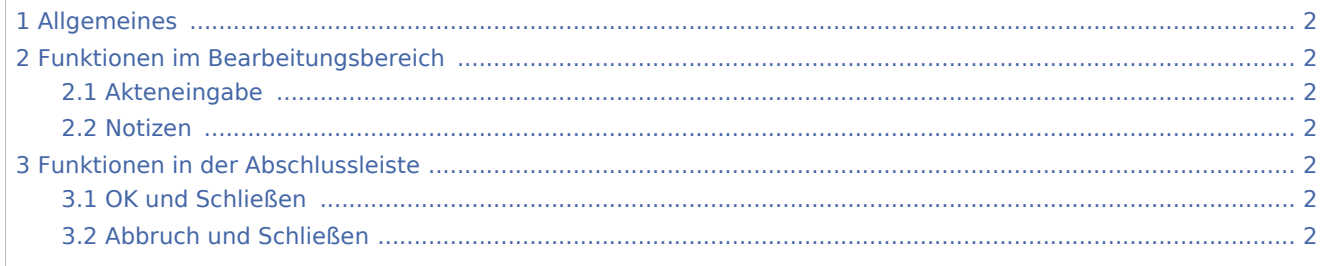

Buchungen prüfen Unterakten: Unterschied zwischen den Versionen

## <span id="page-1-0"></span>Allgemeines

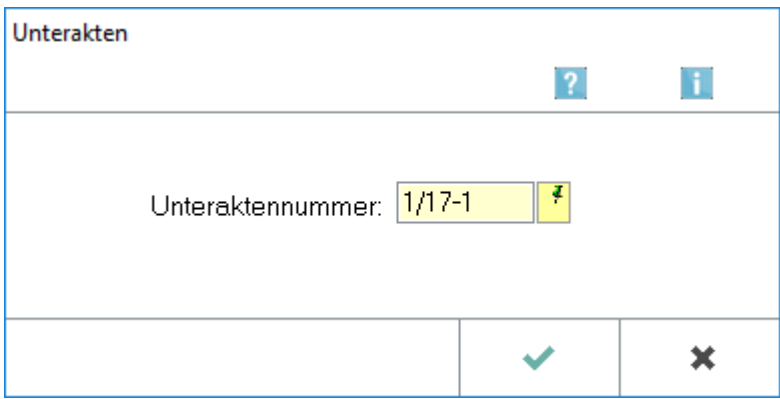

Wählen Sie hier die Unterakte für die Prüfung der Buchungen aus.

### <span id="page-1-1"></span>Funktionen im Bearbeitungsbereich

#### <span id="page-1-2"></span>Akteneingabe

Geben Sie hier die Aktennummer der Unterake ein, für die eine Prüfung der Buchungen im Aktenkonto vorgenommen werden soll.

#### <span id="page-1-3"></span>Notizen

Hauptartikel → [Notizen](https://onlinehilfen.ra-micro.de/index.php/Notizen)

### <span id="page-1-4"></span>Funktionen in der Abschlussleiste

#### <span id="page-1-5"></span>OK und Schließen

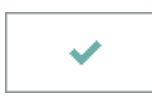

Die Unteraktennummer wird intern für Prüfungszwecke in eine Aktennummer umgewandelt.

### <span id="page-1-6"></span>Abbruch und Schließen

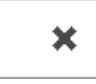

Die Programmfunktion wird abgebrochen und Sie kehren ins Ausgangsmenü zurück.